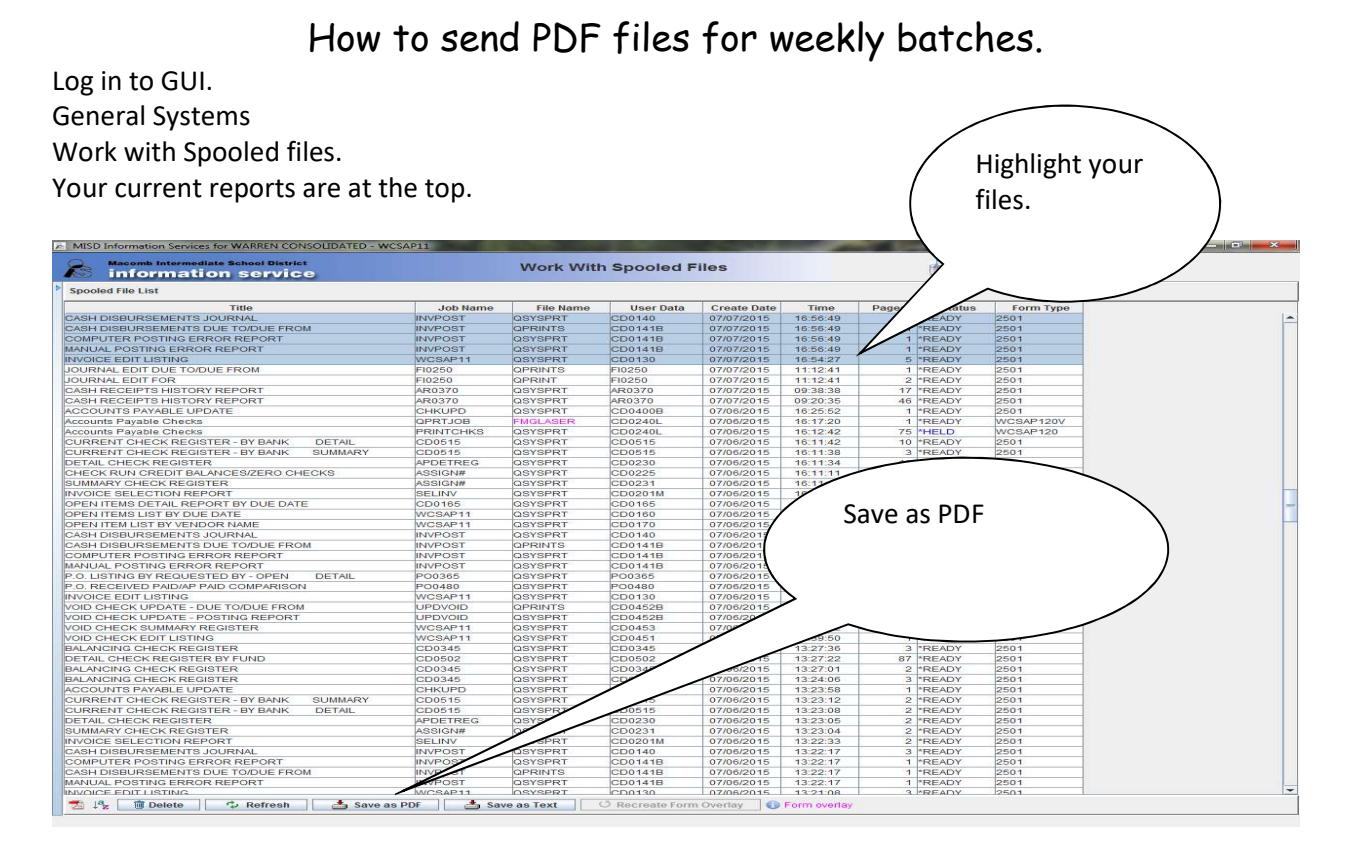

Find the drive and file that you are saving your batches in.

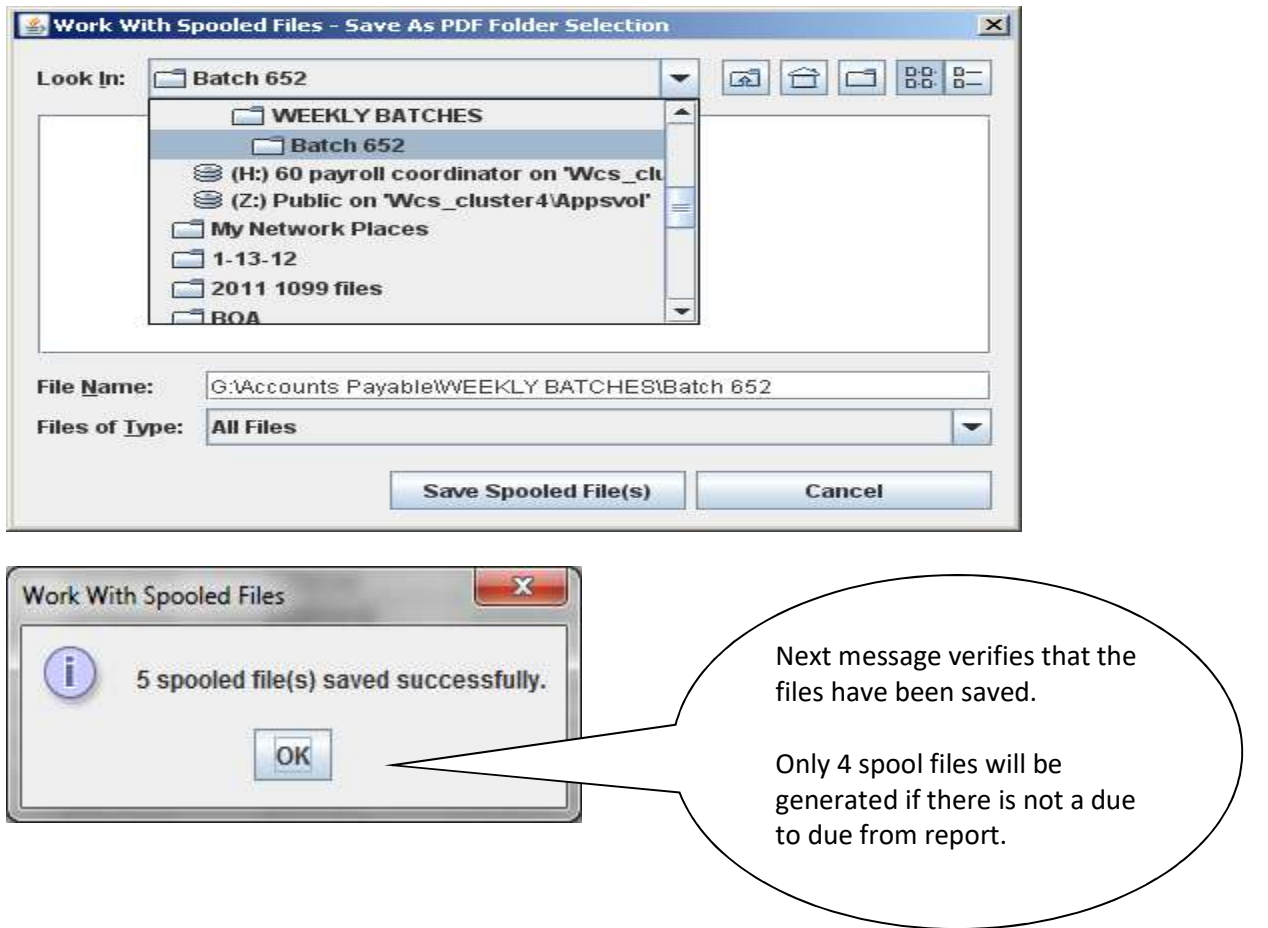

## Send the email to the accounts payable email address

Subject line as follows: Check Run date Batch ID and total Attachments/Notes (Type only if applicable).

## Check Run 1-27-23 Batch CB65260 @ 372.50 Attachments/Notes

## and attach your reports.

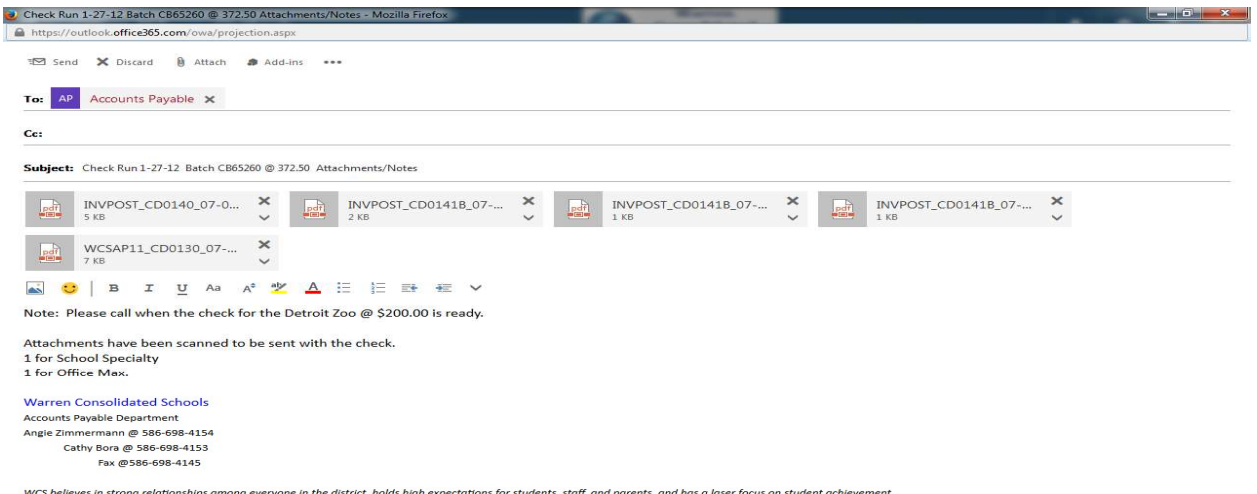

Attach the reports that were saved as pdf files from GUI by highlighting and selecting okay.

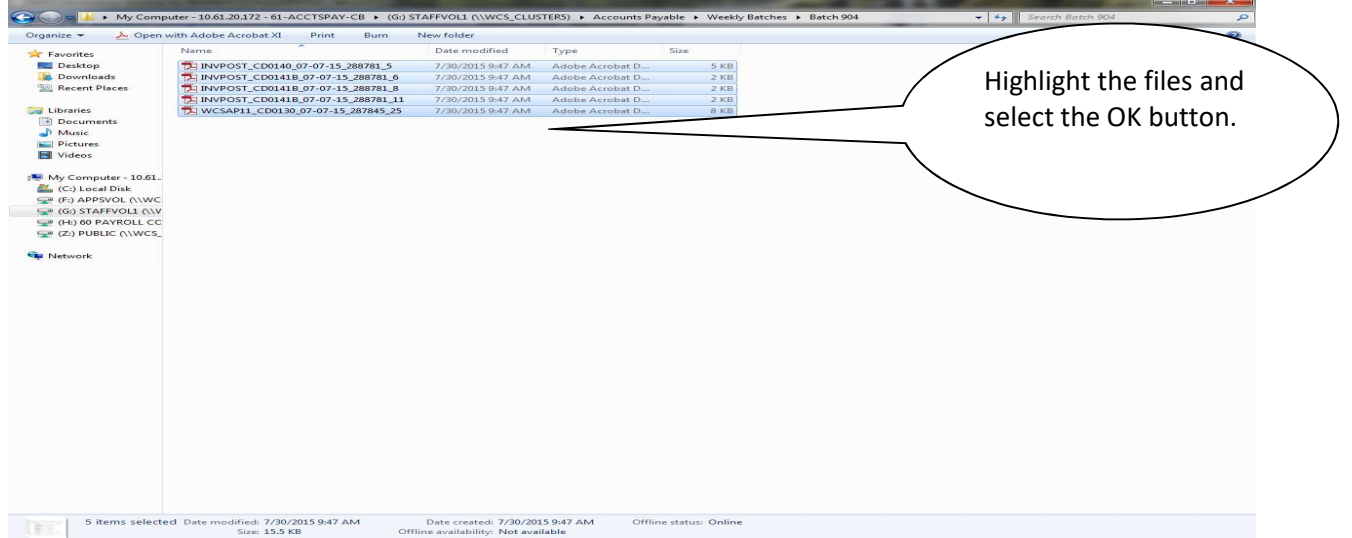